Course Name : O Level(B3-Ist sem.) Subject : ITT&NB Topic: Computer Network Architecture Date : 13-04-20

## Operating System for Desktop and Laptop

Microsoft Disk Operating System, MS-DOS

Short for Microsoft Disk Operating System, MS-DOS is a non-graphical command line operating system derived from 86-DOS that was created for IBM compatible computers. MS-DOS originally written by Tim Paterson and introduced by Microsoft in August 1981 and was last updated in 1994 when MS-DOS 6.22 was released. MS-DOS allows the user to navigate, open, and otherwise manipulate files on their computer from a command line instead of a GUI like Windows.

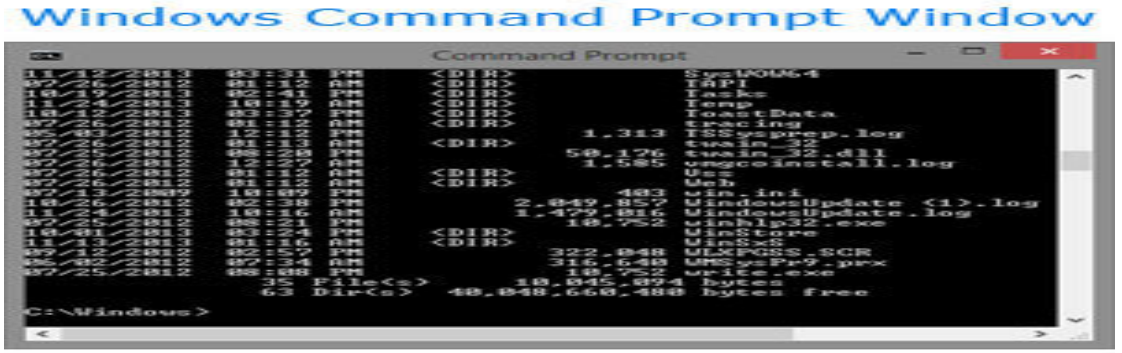

ComputerHope.com

Today, MS-DOS is no longer used; however, the command shell, more commonly known as the Windows command line is still used by many users. The above image is an example of a Windows command line window running in Microsoft Windows 10.

#### DOS Commands are divided into 2 types:

## 1. Internal Commands

These are for performing basic operations on files and directories and they do not need any external file support.

DOS commands for which the specifications are available in Shell (Command.com) are called internal commands. These are frequently used commands, and are called resident commands.

#### 2. External Commands

These external commands are for performing advanced tasks and they do need some external file support as they are not stored in COMMAND.COM.

DOS Commands for which specifications are not internally available in COMMAND.COM are called External Commands. They reside in the disk in the form of executable program files. They will be loaded into primary memory only at the time of execution.

# Most Commonly Used Internal DOS Commands

#### DATE

This command is used to display the system current date setting and prompt you to enter a new date. The syntax is: DATE  $|T|$  date TIME

This command is used to displays or set the system time. The syntax is: **TIME**  $|/T|$  time COPY CON

It is used to create a file in the existing directory. Here CON is a DOS reserved word which stands for console.

Syntax is: COPY CON filename

After that press Enter and start typing your text and after you're done typing your text, to save and exit hit F6 key.

## **TYPE**

This command is used to display the contents of a text file or files. The syntax is: TYPE filename CLS

It is used to clear the screen. Syntax is CLS REN

This command is used to change/modify the name of a file or files. Syntax is: **REN** filename1 filename2. DIR

This command displays a list of files and subdirectories in a directory. Syntax is: DIR VER

This command displays the version of the Microsoft Windows running on your computer.

Syntax is VER

#### VOL

It displays the disk volume label and serial number, if they exist for the drive specified. If no drive is specified it displays for the active drive. Syntax is VOL [drive:] DEL/ERASE

Used to delete one or more files. Syntax is DEL file names **COPY** 

This command is useful in copying one or more files to another file or location. Syntax is COPY source filename target filename MD, CD and RD

- **MD (or MKDIR)** command stand for make directory and it is used to create a directory.
- Syntax is MD directory name
- CD (or CHDIR) stands for create or change directory and it allows to display the name of or change the current directory or rather we can say come out of a directory.
- Syntax is CD directory name

#### Exercise:

1. What is MS-DOS? Explain some DOS commands.